# **EZ Cost Based Pricing**

# *Purpose*

Many businesses base their pricing models on cost (versus price). By default, cs-cart does not account for cost and can neither set pricing based on cost nor can it identify order profit.

This addon allows you several key features:

- 1. Set product cost via the Admin UI or via CSV import
- 2. Set product retail pricing (usergrup  $id = 0$ ) via CSV import
- 3. Set product retail pricing and usergroup pricing via CSV import
- 4. Set product pricing for all items in a category that have a product cost from CSV import.
- 5. Show item cost/profit on admin orders.detail screen.for items with cost
- 6. Show total order cost/profit on admin orders.detail screen for all items in the order that have a cost established.

All data in CSV's are assumed to be incremental additions to cost. I.e. the following types of 'values' are allowed for the various columns in the csv.

- Any decimal number (123 or 123.99) can be used as an absolute value.
- Any decimal number followed by a percent sign (%) will apply that percentage to the cost. I.e. 20.25% for an item with a cost of 10.00 would have a price for this column calculated to \$12.25.
- Negative values can theoretically be used but who wants to sell below cost?

# *File formats*

There are 3 sample CSV files based on the cs-cart demo data that show what is required for the 2 different types of imports. The samples are located in the root of the addon (I.e. app/addons/cost\_basis) and are named:

- sample\_category.csv
- sample\_products.csv
- sample\_products\_cost\_only.csv

The two imports are:

- 1. Product data imports
- 2. Category data imports

Required fields for product data imports are:

- 1. Product code
- 2. Cost

Optional fields for product data imports are:

- 1. Price (which is the retail price and must be present if usergroups are used).
- 2. Usergroup 1, usergroup 2, etc. which are the names of usergroups.
- 3. A Comments field is also optional and is not processed but is useful for documenting the CSV.

A sample products import CSV would look like:

Product code,Cost,Price,Registered user,Wholesale,Store,Comments U0012O5AF0,8.00,12,10,9.50,Simtech,100g pants in Men's Clothing G0017HS88V,8,20%,18%,15%,Simtech,Book in Books///Business & Investing

Required fields for Category imports are:

- 1. Category
- 2. Price

Optional category CSV fields are:

- 1. Usergroup1, usergroup2, etc.
- 2. Comments

#### A sample category import CSV would look like:

```
Category,Price,Registered user,Wholesale,Store,Comments
Men's Clothing,30%,20%,15%,Simtech,100g pants in Men's Clothing
Business & Investing,30%,25%,20%,Simtech,Book in Books///Business 
& Investing
```
# *Screen Shots*

#### **Product Add-ons tab:**

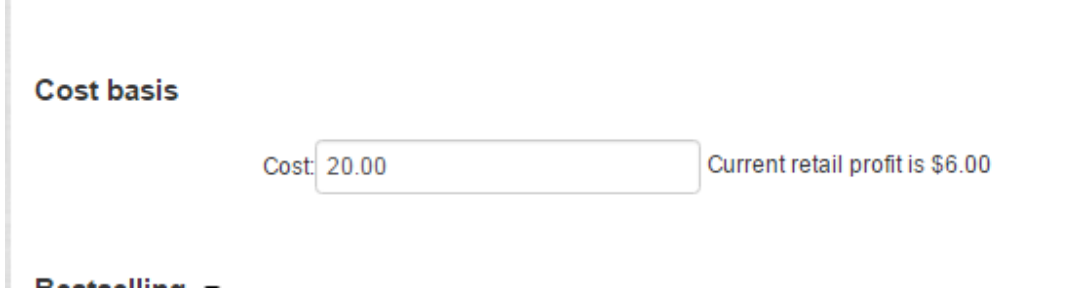

**Order detail:**

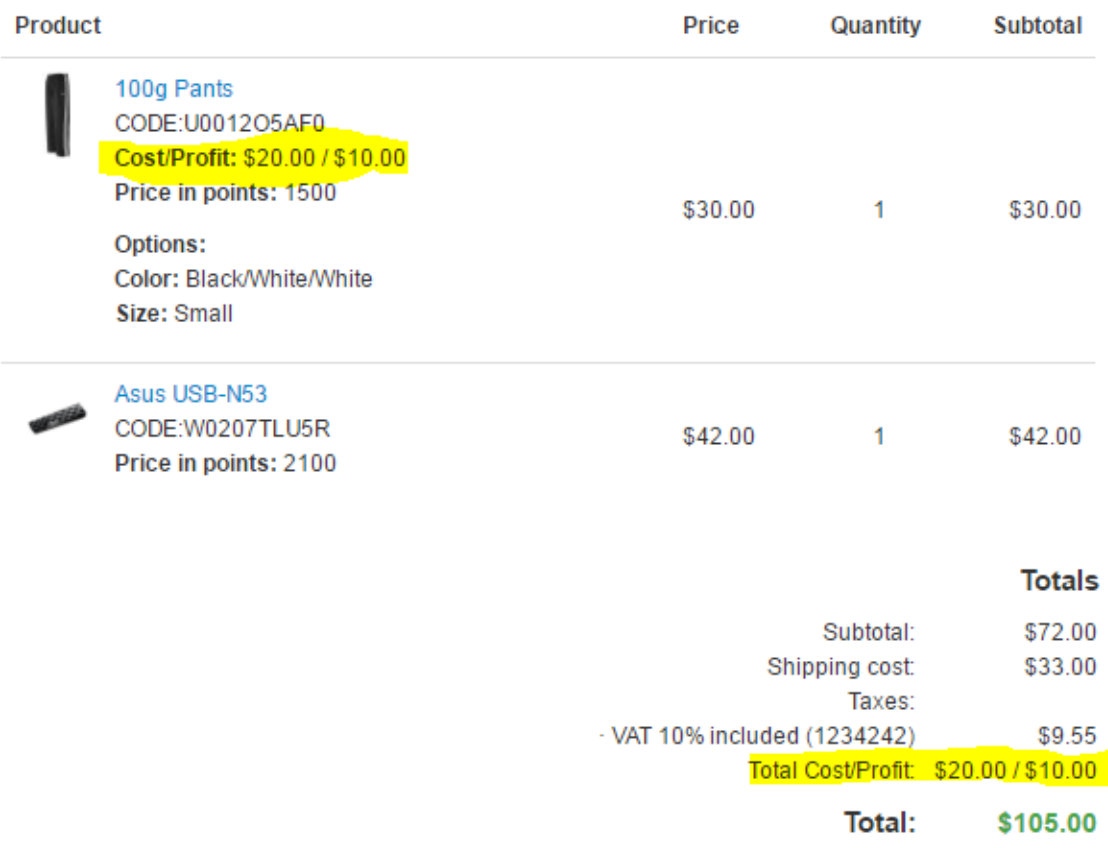

# *Installation*

Installation is as automatic as possible.

A download link will be enabled following capture of your payment. You will be emailed with the link to download the archive. Upon receipt of your order we will contact you to verify the Domain Name you submitted with the order and to send you the license key. This addon is licensed software. Failure to enter the license key and/or if the key does not match the domain where the addon is being used will cause the addon to be disabled. Please contact us if you encounter any problems if you feel you've entered the license key correctly and the domain name is accurate.

### **Installation Steps**

- 1. After downloading the archive, click the '+' (plus sign) icon on the Addons/Manage Addons page. This will prompt you to install the addon from the link provided or from your local copy on your computer.
- 2. Click the *edit* Manage link beside the EZ License Key Manager addon and configure the settings you want. Be sure to enter the license key we sent you **exactly**. Then click Save.

This will kick-off the internal installation of the addon. You should see a green notification message indicating that language variables were installed successfully.

- 3. Click Save.
- 4. You should now see **Import cost based prices** in the **Add-ons menu**.

The installation is now complete.

### *Customization*

There are no customizations available for this add-on.

### *Contact Us*

If you have any difficulty you can contact us via one of the following contact points:

- Email [support@ez-ms.com](mailto:support@ez-ms.com)
- Ticket System helpdesk@ez-ms.com
- Phone  $(503)$  906-3563

We will do our best to ensure you are satisfied.